+

B&W

Copy

Color

+

Copy

B&W

Color

+

Copy

 $\delta$ 

 $\Diamond$ 

 $\Diamond$ 

+

 $\Diamond$ 

 $\langle \mathsf{r} \rangle$ 

## Epson Stylus<sup>®</sup> SX110 / TX110 Series

*Przewodnik użytkownika•Uživatelská příručka•Használati útmutató•Používateľská príručka•Ghidul utilizatorului*  $\omega$ ioz —  $\omega$  ma prácu bez počítača — s *Ръководство на потребителя•Lietotāja rokasgrāmata•Vartotojo vadovas•Kasutusjuhend*

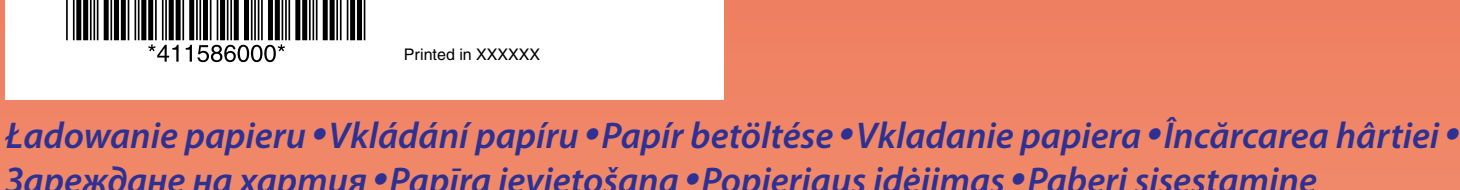

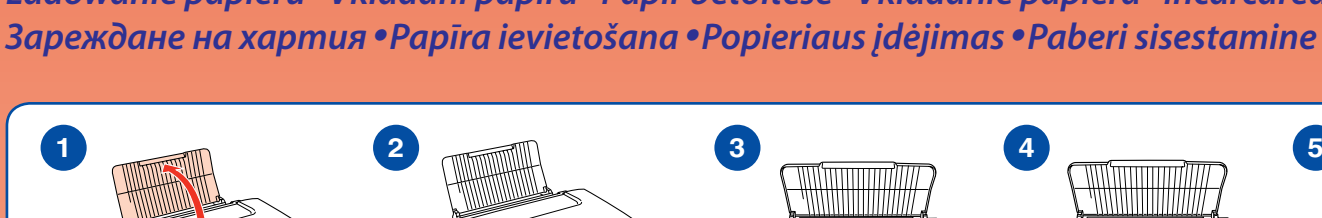

*Kopiowanie•Kopírování•Másolás•Kopírovanie•Copierea•Копиране•Kopēšana•Kopijavimas•Kopeerimine*

**Powiększanie dokumentów**• **Zvětšování dokumentů**• **Dokumentumok nagyítása**• **Zväčšovanie dokumentov**• **Mărirea documentelor**• <mark>яване на докуме</mark> **Dokumentu palielināšana**• **Dokumentų padidinimas**• **Dokumentide suurendamin** 

*Umieszczanie oryginału•Vkládání originálu•Az eredeti elhelyezése•Vloženie originálu•Amplasarea originalului•*

*Зареждане на оригинал•Oriģinālā dokumenta novietošana•Originalo įdėjimas•Originaaldokumendi asetamine seadmesse*

**Dokumenty**•**Dokumenty**• **Dokumentumok**•**Dokumenty**• **Documente**•**Документи**• **Dokumenti**•**Dokumentai**•

**Dokumendid**

100

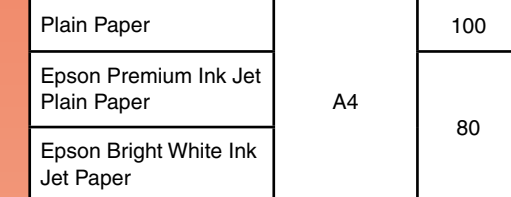

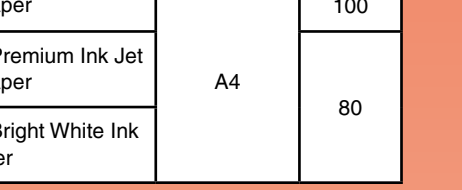

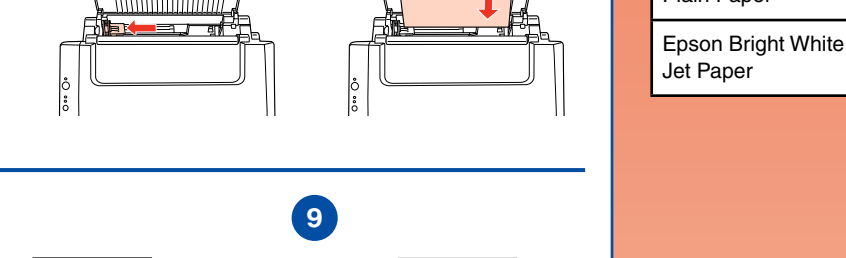

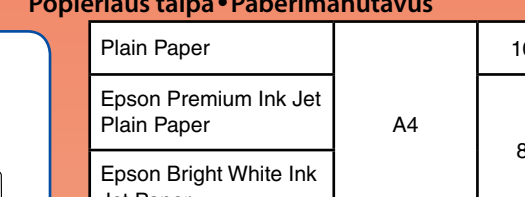

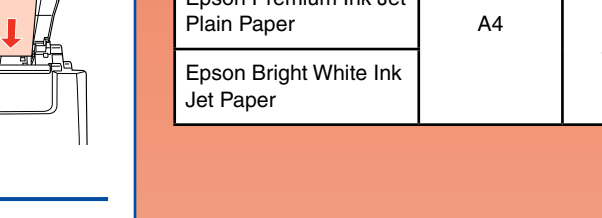

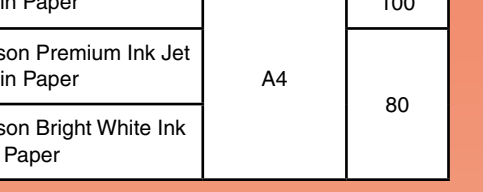

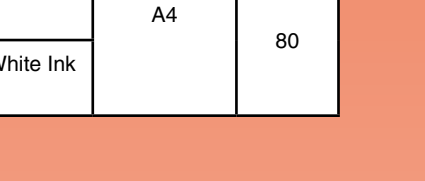

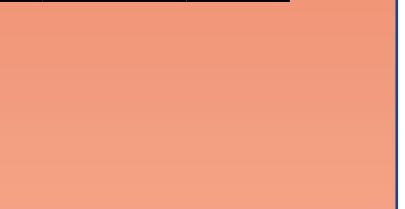

**Pojemność podajnika**•**Kapacita**•**Kapacitás**• **Kapacita jednotlivých médií**•**Capacitatea de încărcare**• **Капацитет на зареждане**•**Papīra novietnes ietilpība**• **Popieriaus talpa**•**Paberimahutavus**

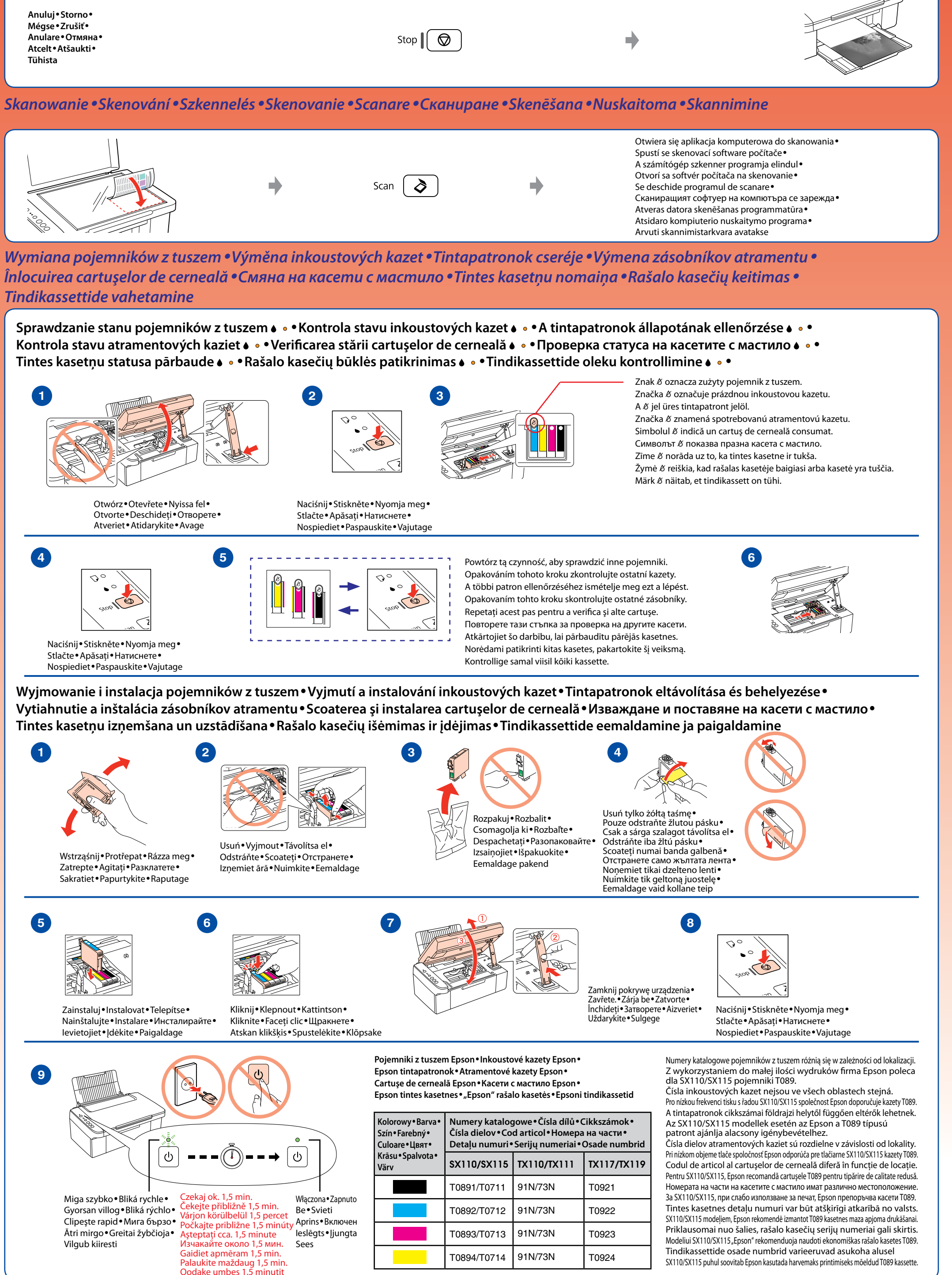

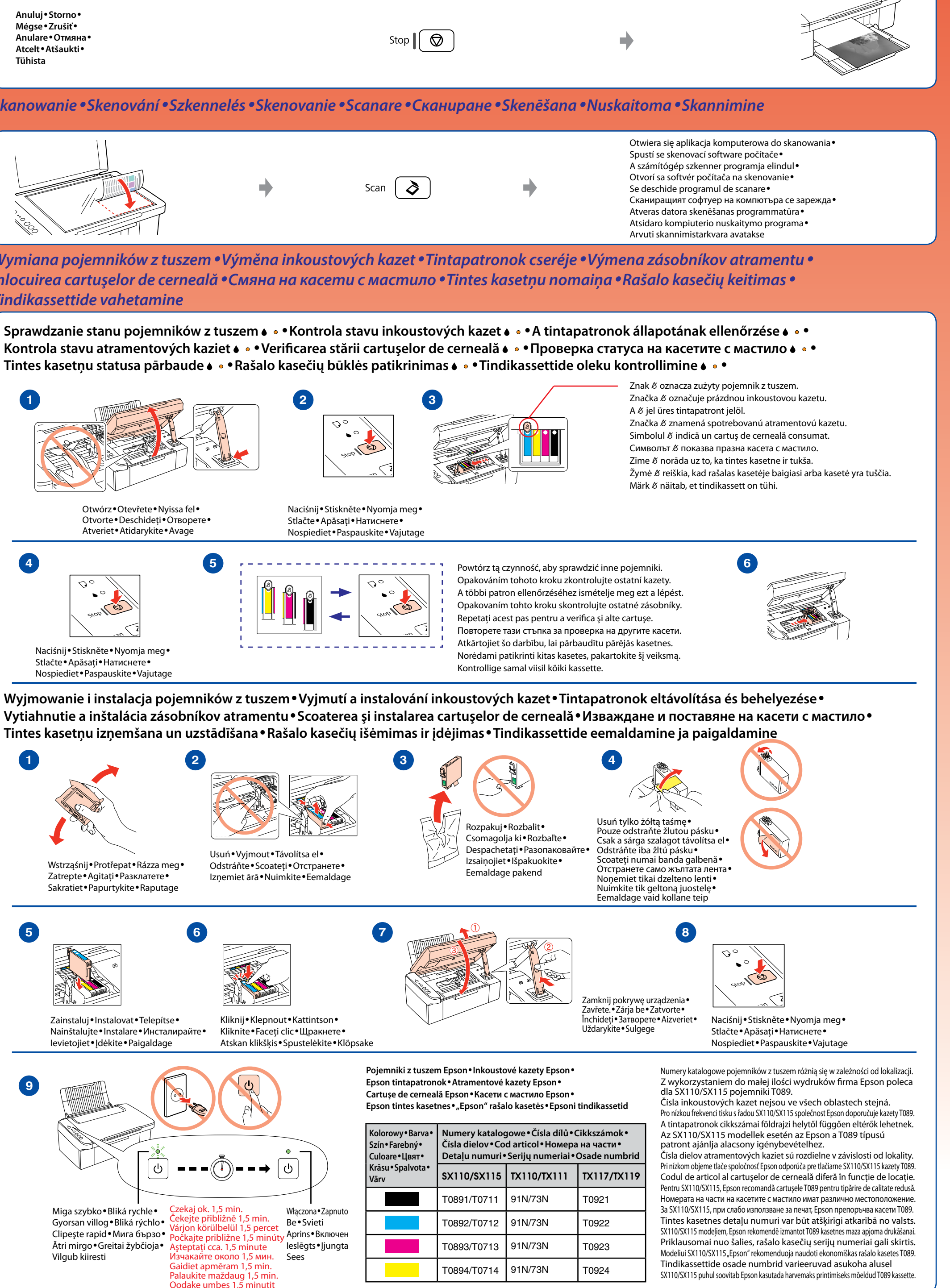

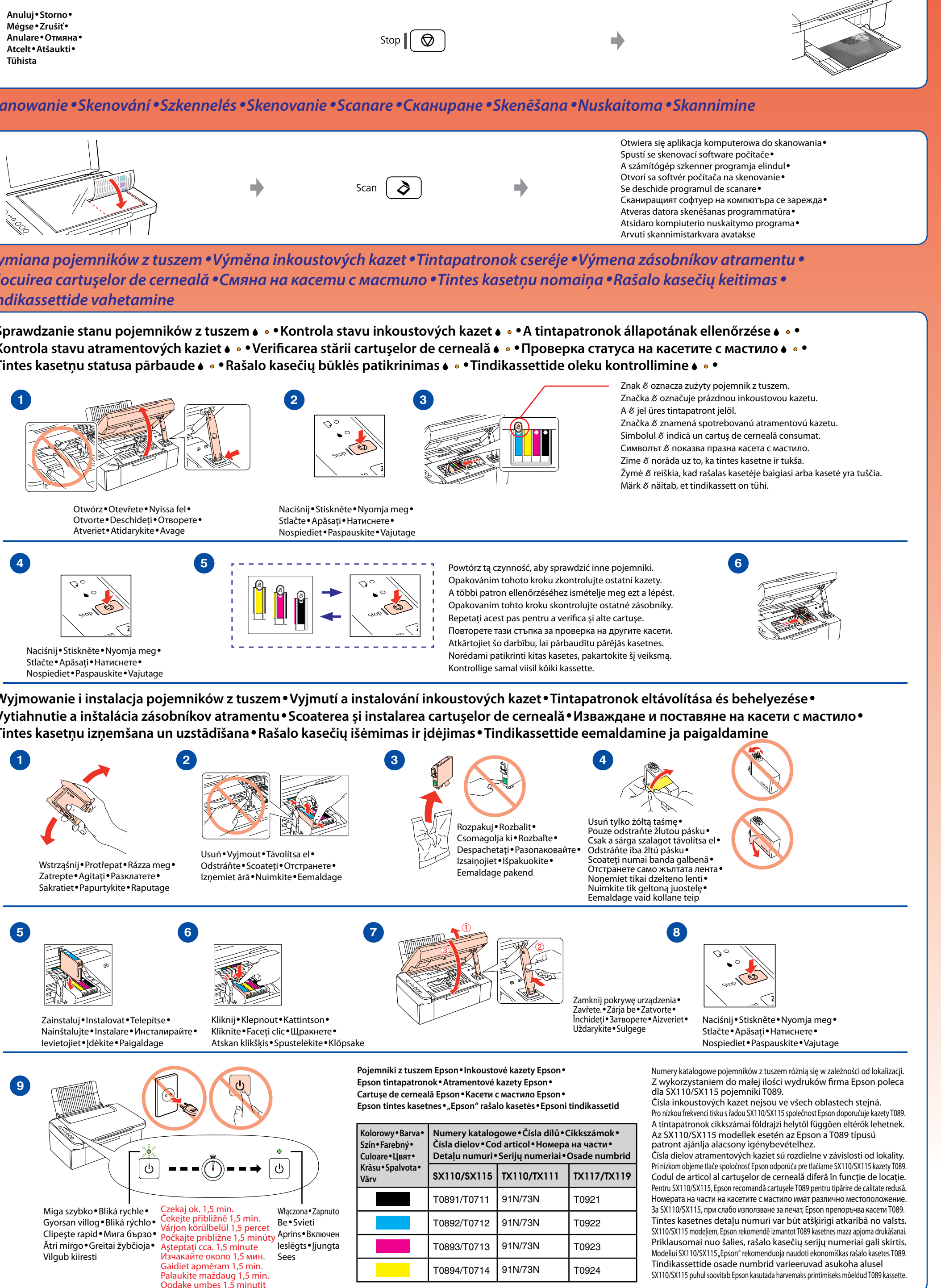

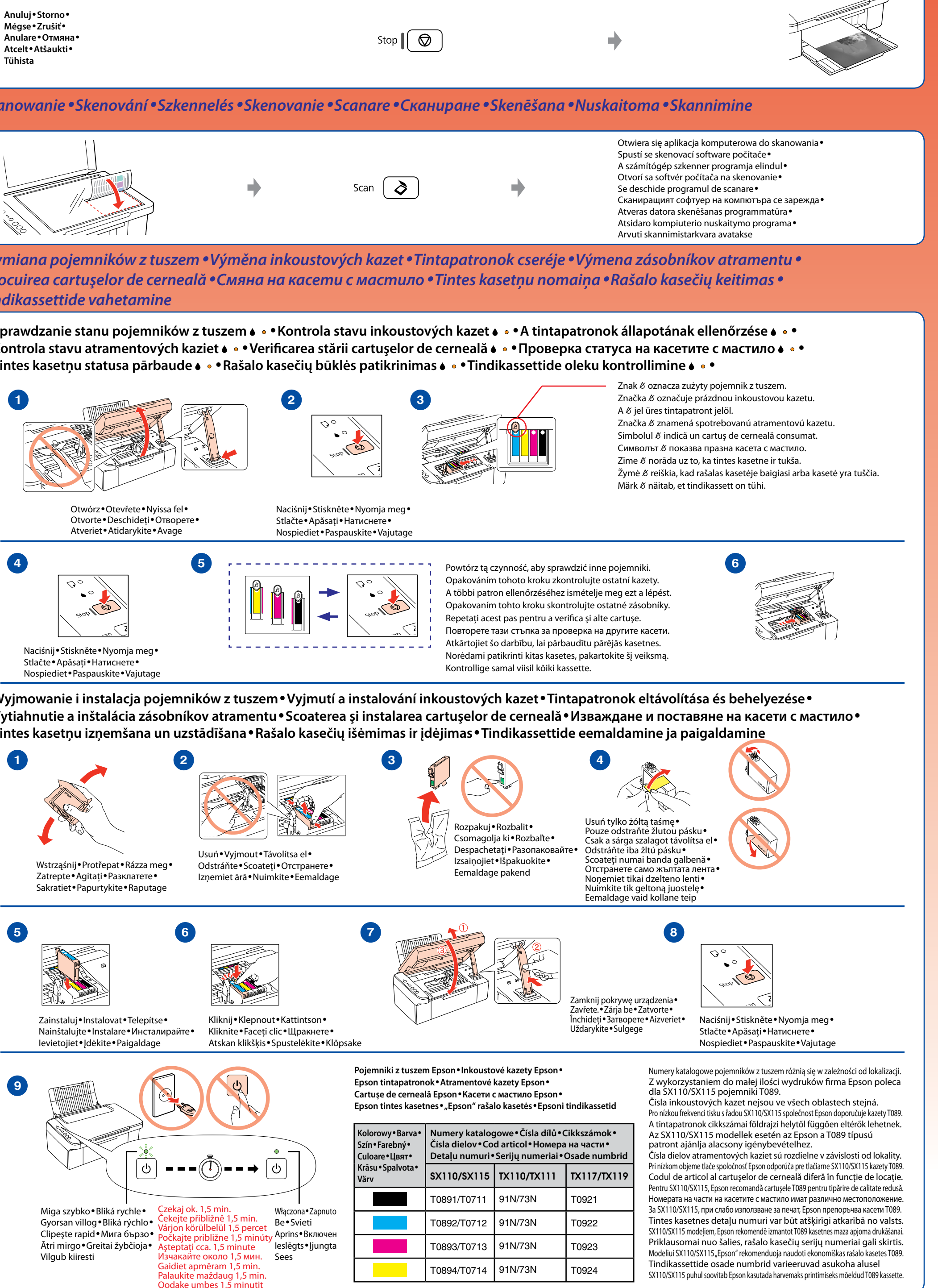

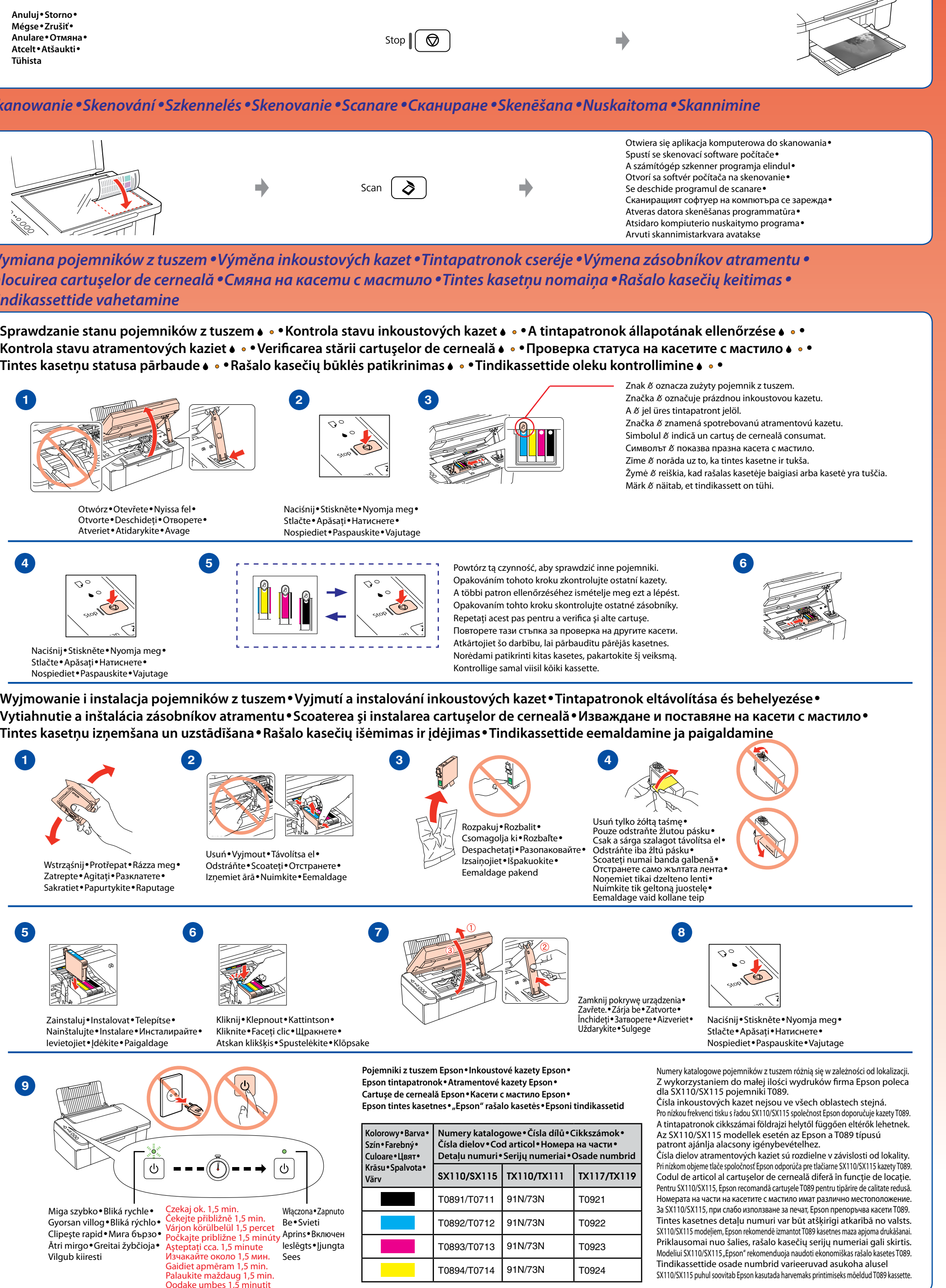

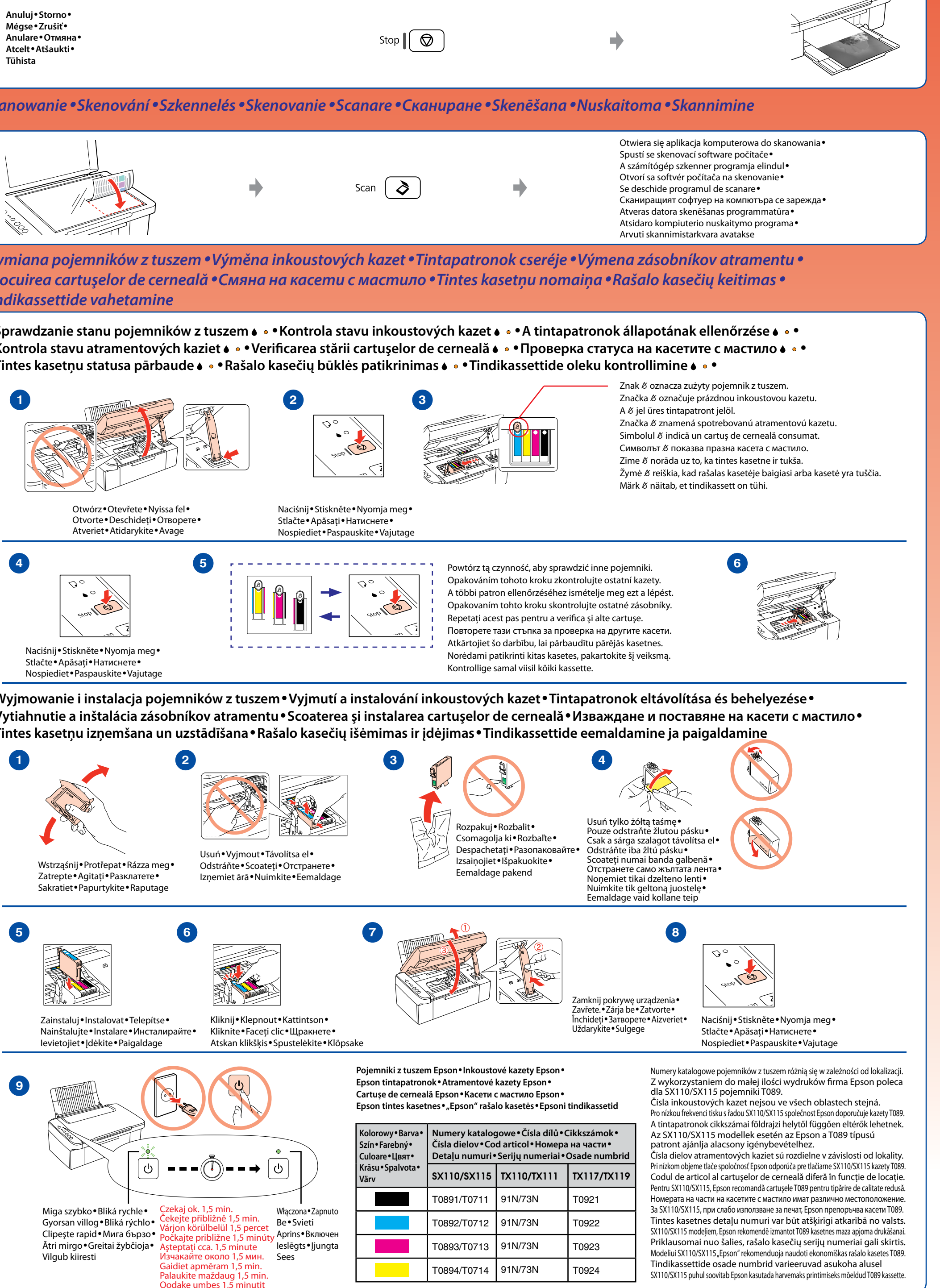

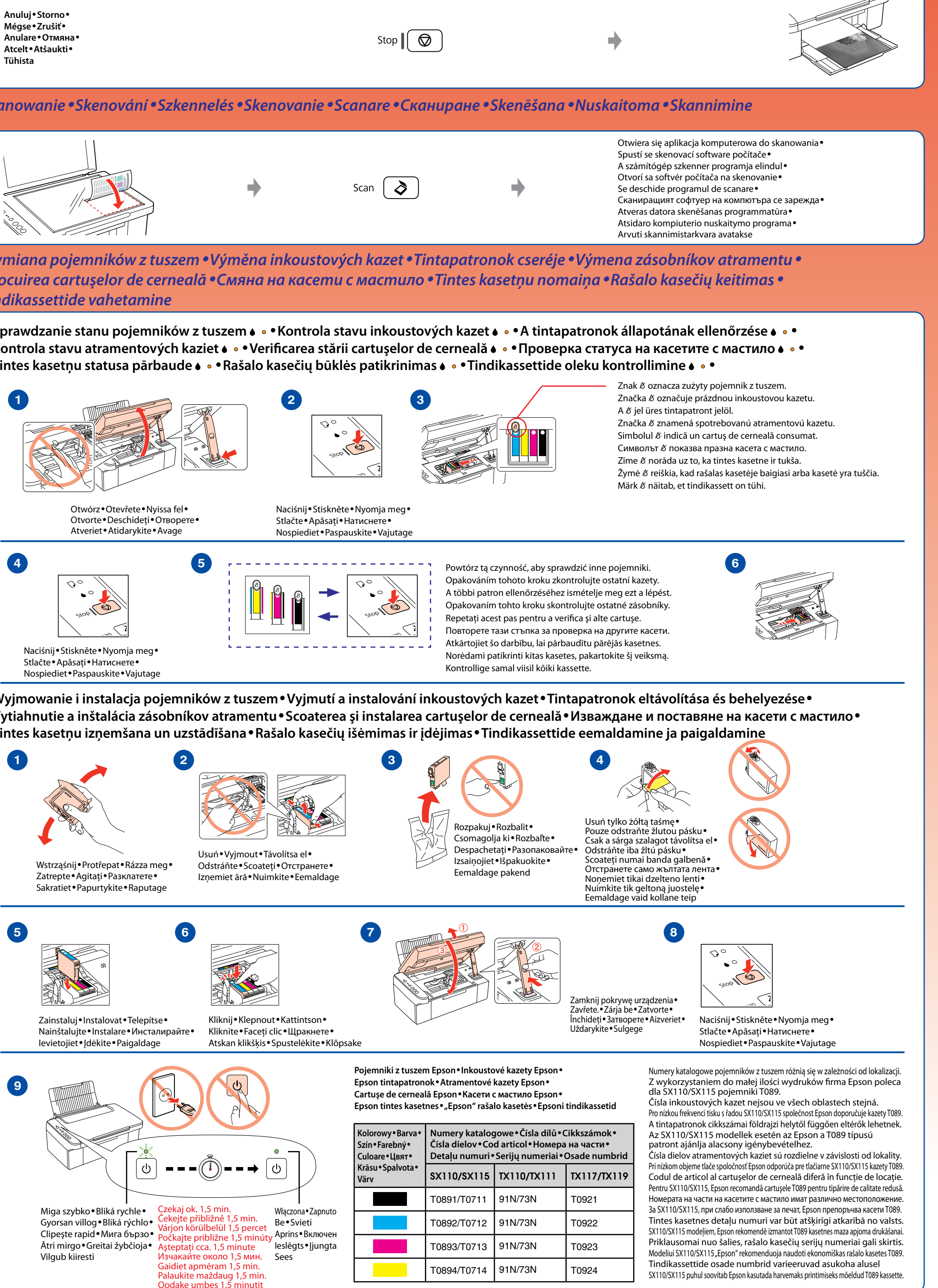

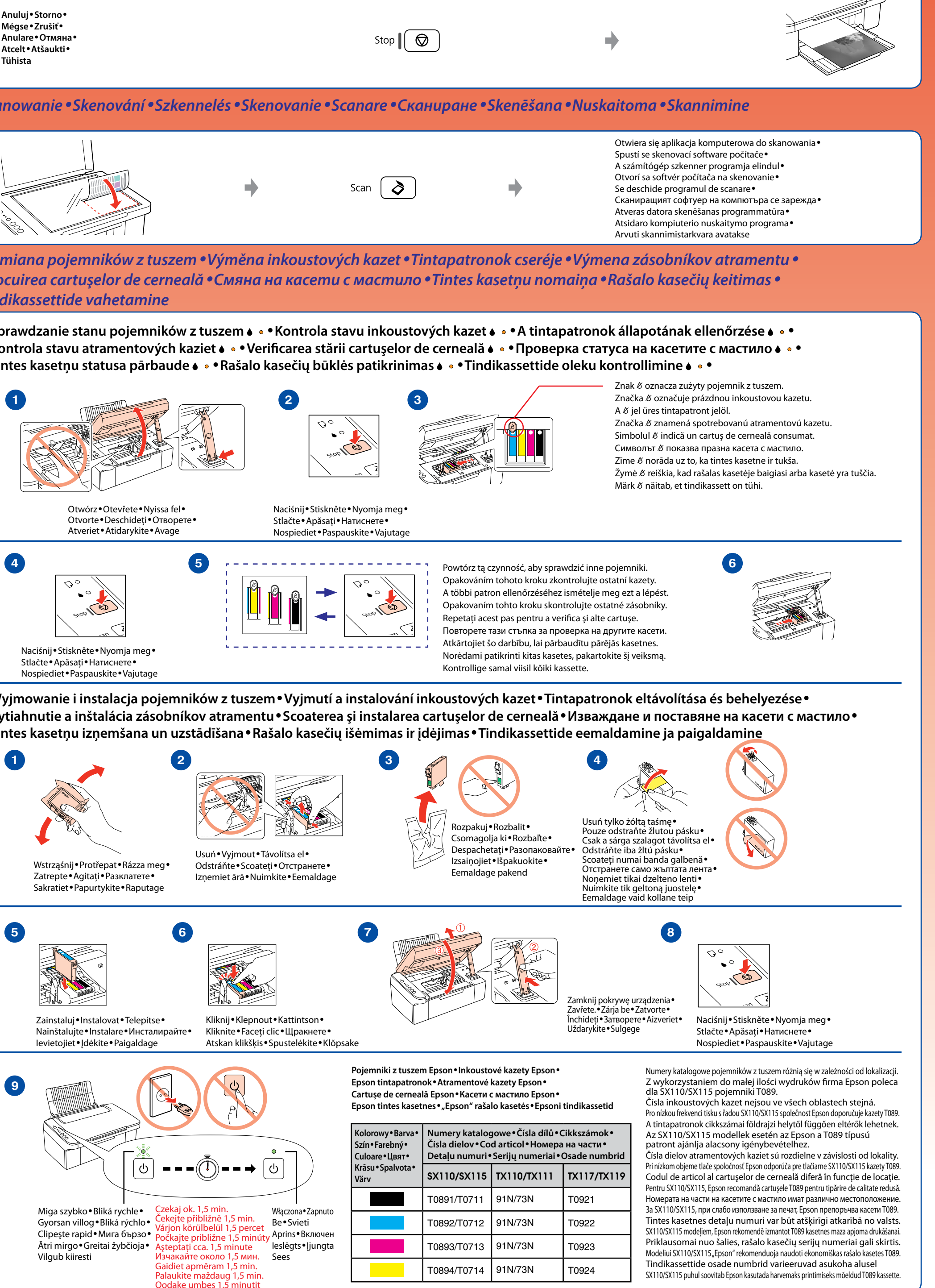

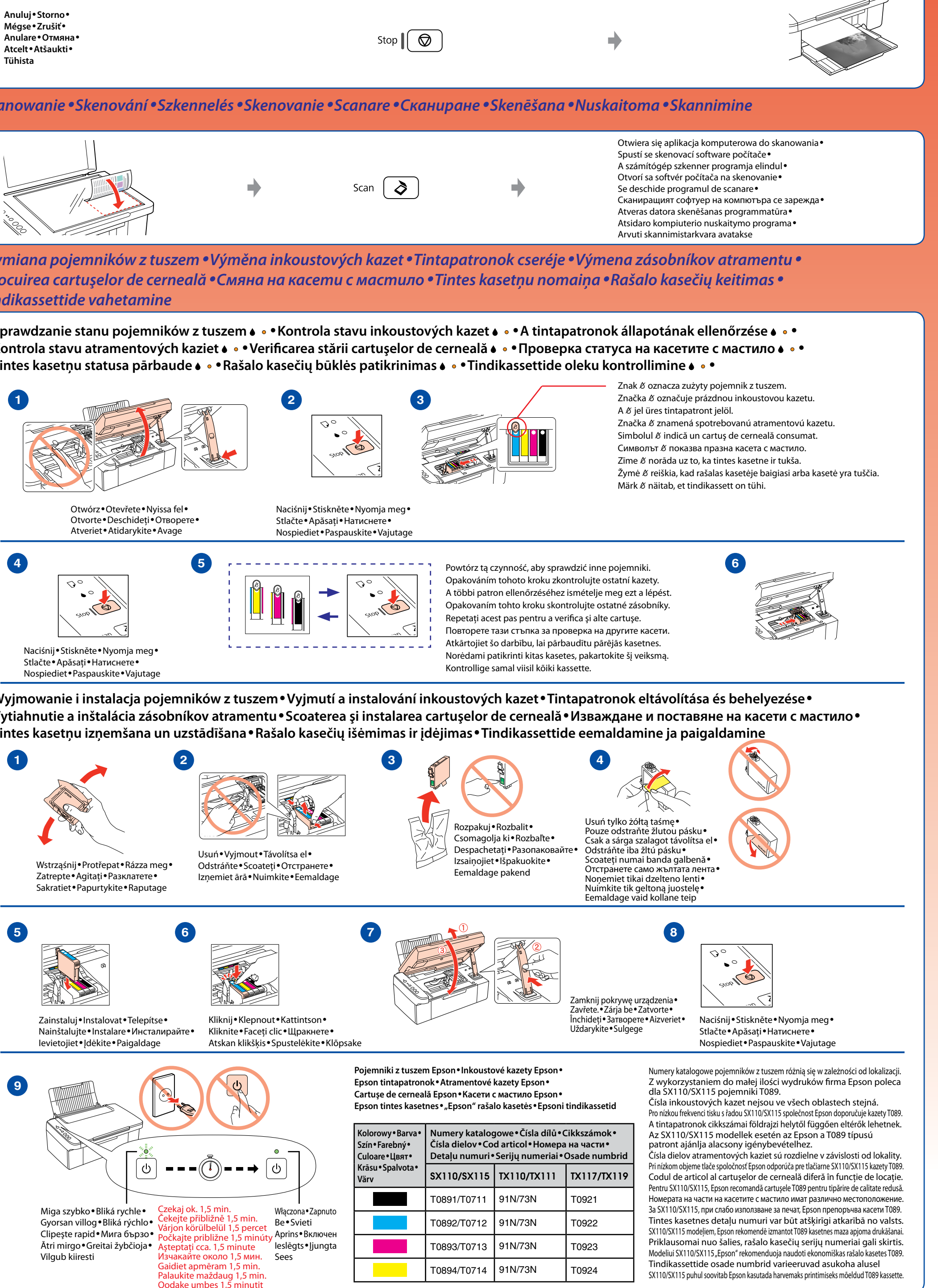

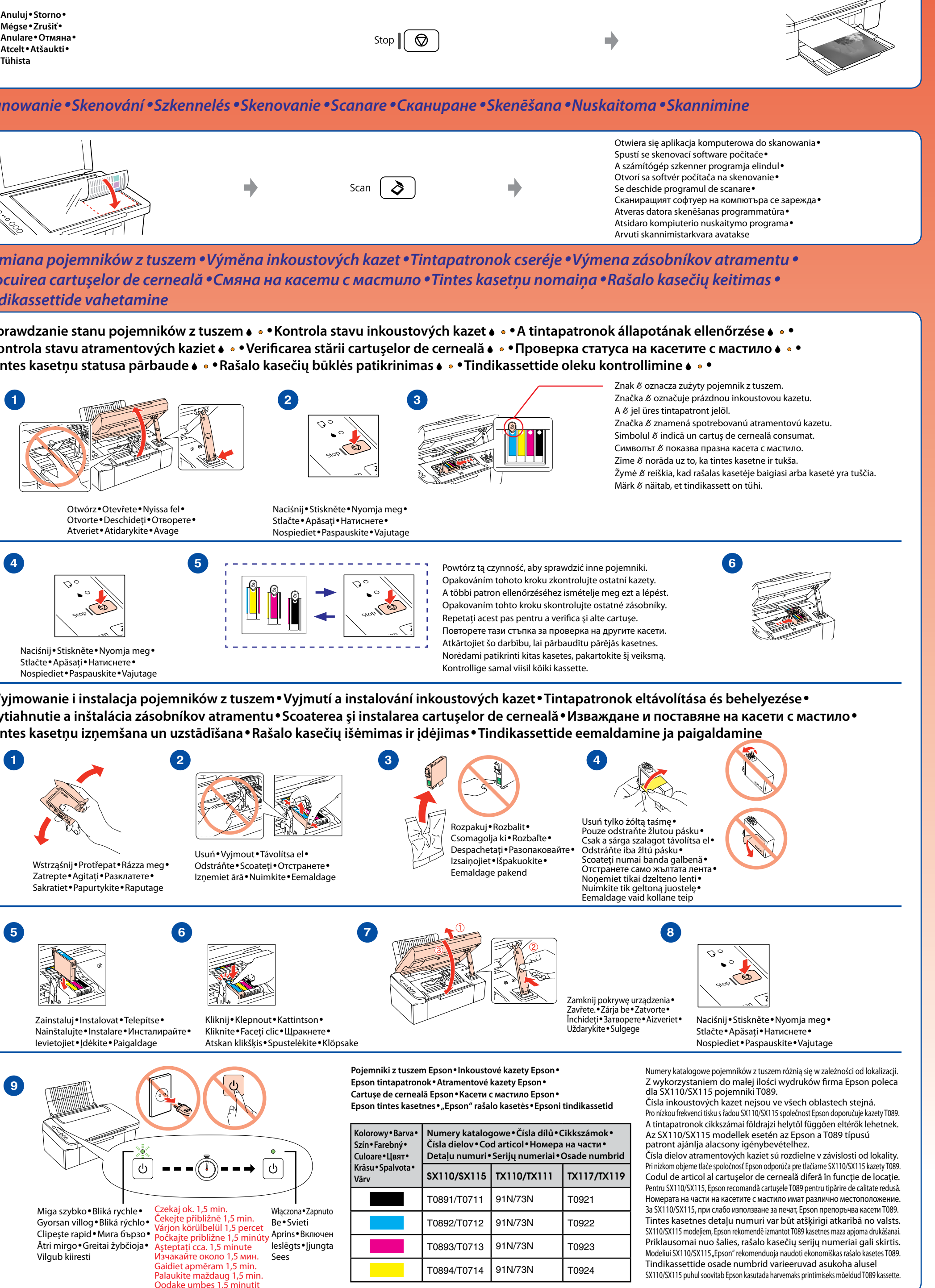

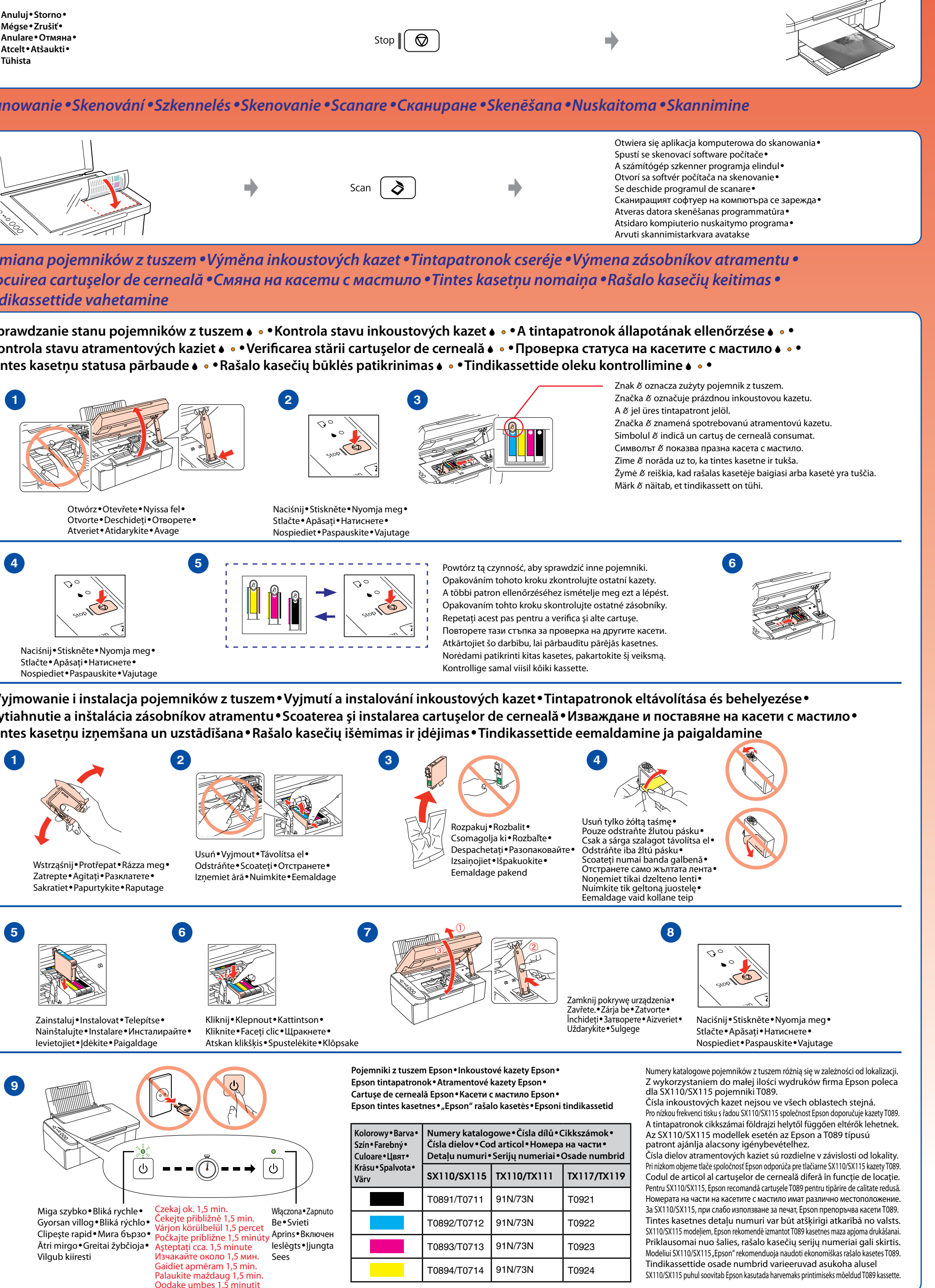

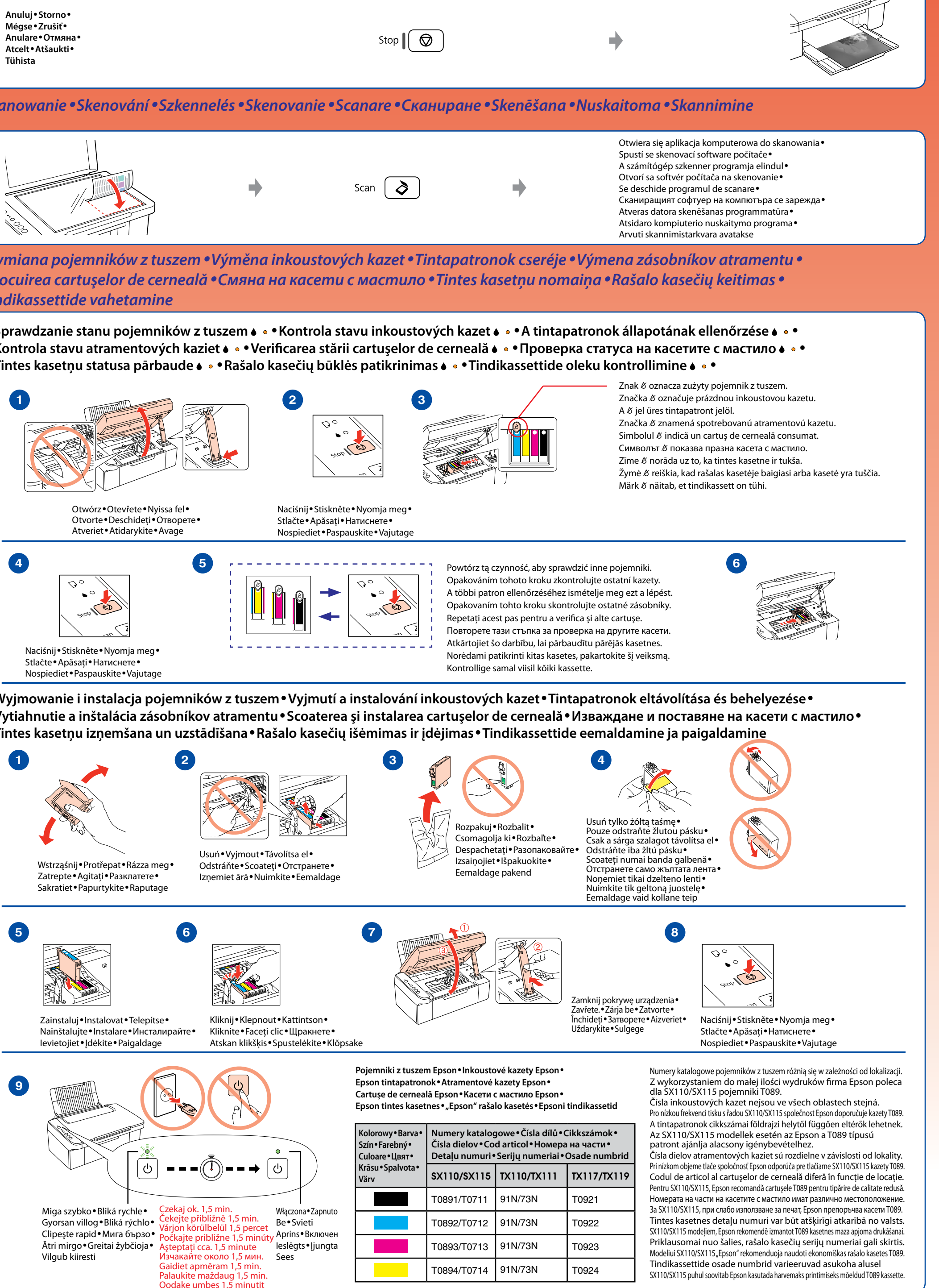

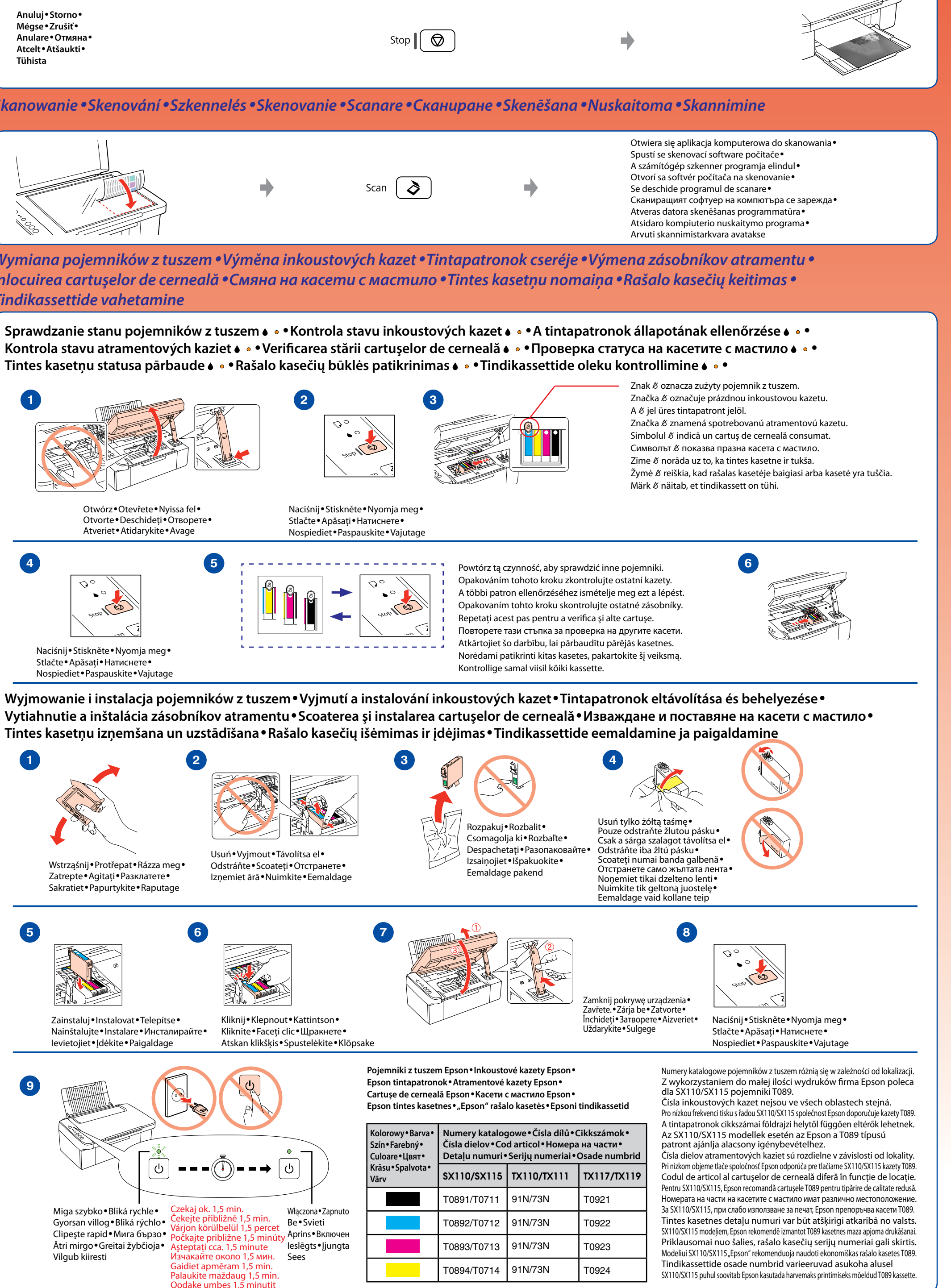

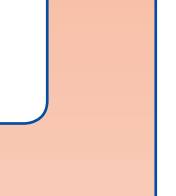

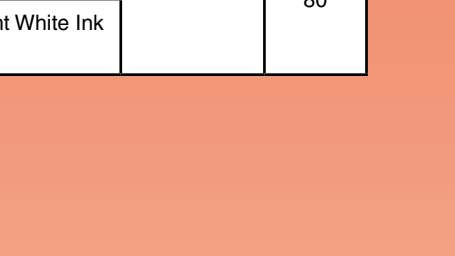

**1 2 3**

**4 5**

Wciśnij na trzy sekundy•Stiskněte a podržte tři sekundy• Nyomja meg, és tartsa nyomva három másodpercig• Stlačte na tri sekundy•Ţineţi apăsat trei secunde• Натиснете за три секунди•Turiet nospiestu trīs sekundes• Spauskite tris sekundes•Vajutage kolm sekundit

lub•nebo• vagy•alebo• sau•или• vai•arba•või

Copy

 $\Diamond$ 

 $\Diamond$ 

Wciśnij przycisk  $\circledast$  i naciśnij przycisk  $\diamondsuit$ 

Držte stlačené tlačidlo  $\otimes$  a stlačte tlačidlo  $\otimes \bullet$ Tineți apăsat butonul  $\otimes$  și apăsați pe butonul  $\otimes$  • Задръжте бутон  $\circledast$  и натиснете бутон  $\diamondsuit\bullet$ 

Hoidke all nuppu  $\circledcirc$  ja vajutage nuppu  $\circledcirc$ 

Wciśnij przycisk ∂ i naciśnij przycisk  $\lozenge$ •

Stiskněte a podržte tlačítko  $\otimes$  a stiskněte tlačítko  $\diamondsuit$  • Tartsa lenyomva a  $\circledcirc$  gombot, majd nyomja meg a  $\circledcirc$  gombot •

B&W

Copy

Turiet nospiestu taustiņu  $\otimes$  un nospiediet taustiņu  $\diamondsuit\bullet$ Nuspaudę laikykite mygtuką  $\otimes$  ir spustelėkite mygtuką  $\Diamond \bullet$ 

Stiskněte a podržte tlačítko ⊘ a stiskněte tlačítko  $\circ \bullet$ Tartsa lenyomva a  $\Diamond$  gombot, majd nyomja meg a  $\Diamond$  gombot•

Turiet nospiestu taustiņu  $\delta$  un nospiediet taustiņu  $\delta \cdot$ Nuspaudę laikykite mygtuką  $\Diamond$  ir spustelėkite mygtuką  $\Diamond \bullet$ 

Držte stlačené tlačidlo  $\Diamond$  a stlačte tlačidlo  $\Diamond \bullet$ Ţineți apăsat butonul  $\grave{\bm{\diamond}}$  și apăsați pe butonul  $\Diamond\bm{\bullet}$ Задръжте бутон  $\grave{\phi}$  и натиснете бутон  $\Diamond\bullet$ 

Hoidke all nuppu  $\Diamond$  ja vajutage nuppu  $\Diamond$ 

**Kopia robocza**• **Koncept dokumentu**• **Vázlat dokumentum**•

**Koncept**• **Document ciornă**• **Чернова**•

**Melnraksta dokuments**• **Dokumento juodraštis**•

**Mustand**

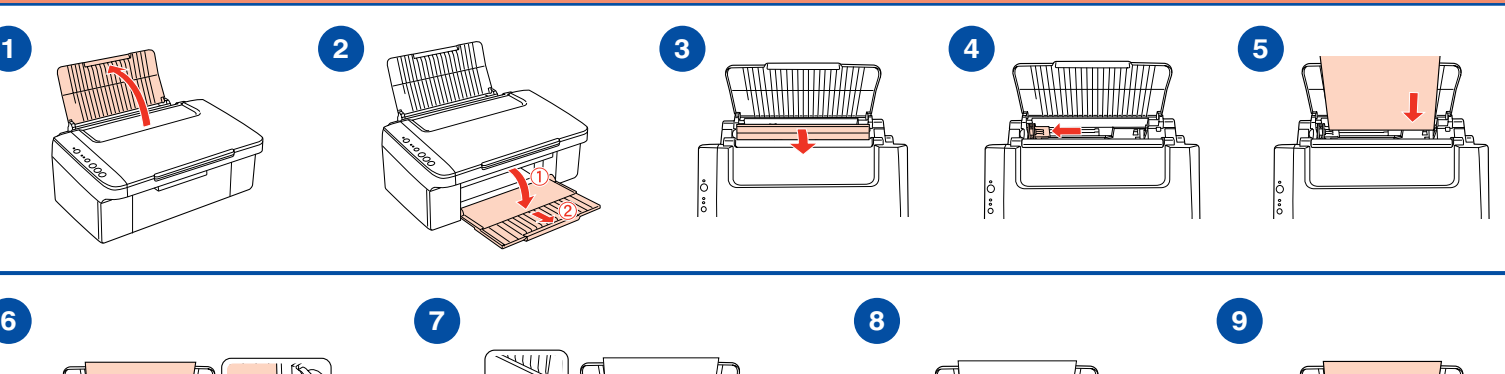

Otwórz•Otevřete•Nyissa fel• Otvorte•Deschideti•Отворет Atveriet•Atidarykite• Avage

Zamknij pokrywę urządzenia.• Zavřete.•Zárja be• Zatvorte•Închideţi• Затворете• Aizveriet• Uždarykite• Sulgege

**20 arkuszy**• **20 listů**• **20 lap**• **20 hárkov**• **20 de foi**• **20 листа**• **20 loksnes**• **20 lakštų**• **20 lehte**

— за употреба без компютър — или последата — парата — — lietošanai bez datora — пашева — — naudojimui be kompiuterio — — kasutamine ilma arvutita —

lub•nebo• vagy•alebo• sau•или• vai•arba•või

Color

Copy

♦

*Problemy z kopiowaniem•Problémy s kopírováním•Másolási problémák•Problémy s kopírovaním•Probleme de copiere• Проблеми при копиране•Kopēšanas problēmas•Kopijavimo problemos•Kopeerimistõrked*

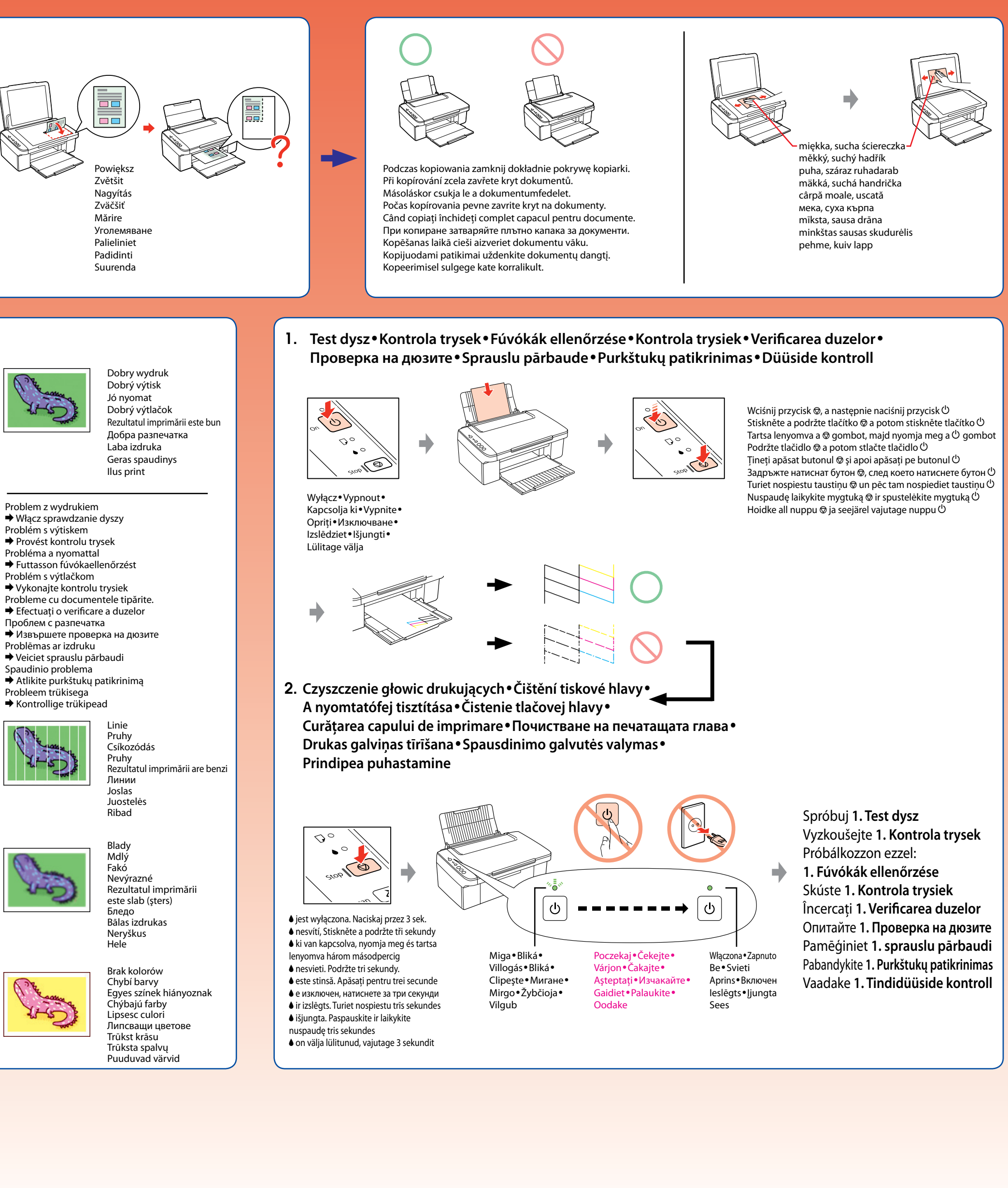

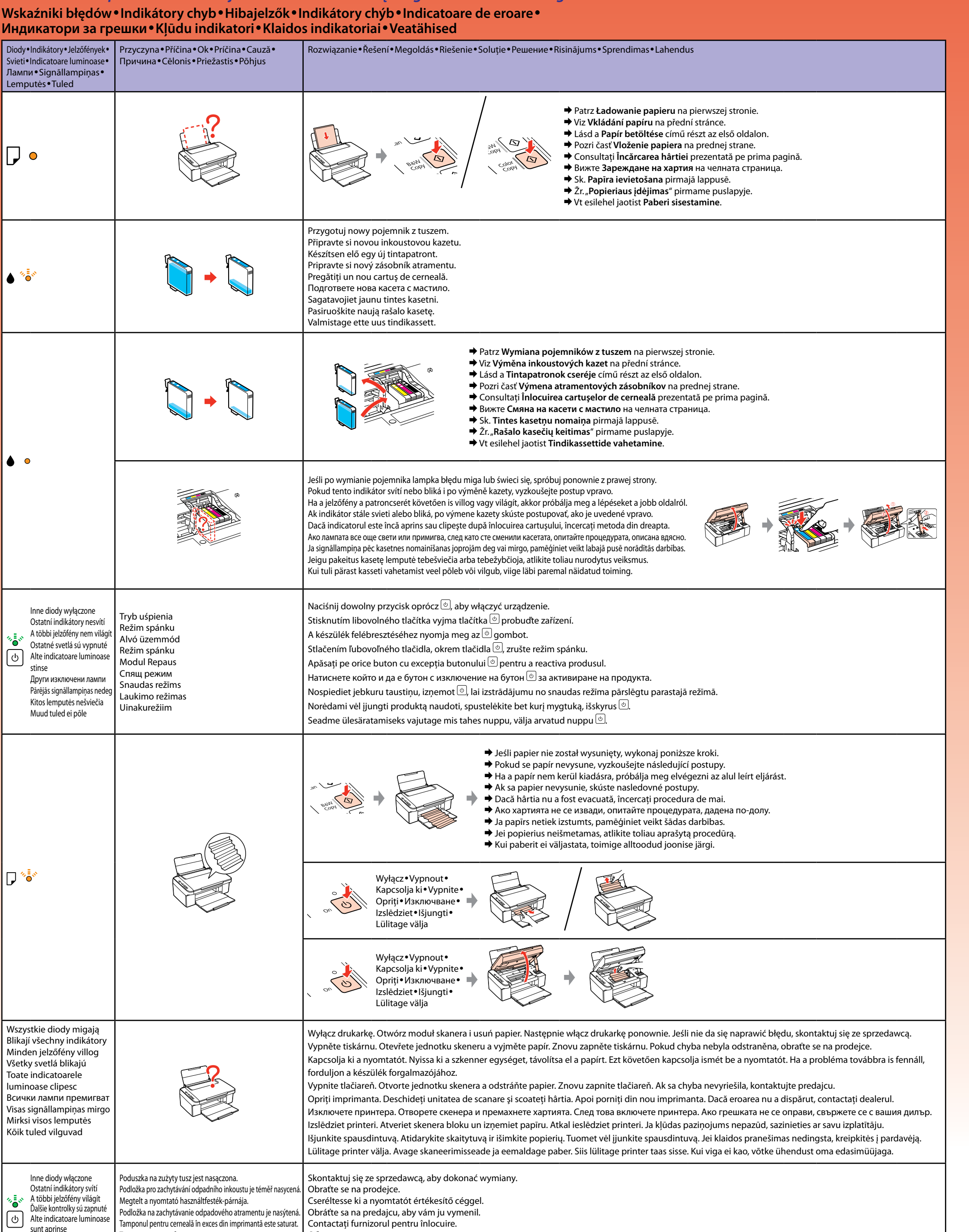

Други включени лампи Pārējās signāllampiņas deg Kitos lemputės šviečia Muud tuled põlevad

Тампонът за отработено мастило е напоен. Printera izlietotās tintes spilventiņš ir piesātināts. Prisotintas rašalo likučius sugeriantis padėkliukas. Printeri tindijääkide padi on küllastunud.

Обърнете се към магазина за смяна.

Sazinieties ar tirdzniecības pārstāvi, lai to nomainītu.

Susisiekite su pardavėju dėl jo pakeitimo. Pöörduge selle vahetamiseks edasimüüja poole.

*Rozwiązywanie problemów•Odstraňování problémů•Hibaelhárítás•Riešenie problémov•Depanare•*

*Решаване на проблеми•Traucējummeklēšana•Trikčių diagnostika•Tõrkeotsing*